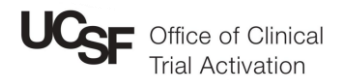

# Managing Subject Calendar Versions

Study calendars allow tracking of subject visits using the subject status dates to plan expected study visits. OCTA develops calendars during study activation using protocol documents including schedule of assessments. OnCore identifies the protocol version of a calendar in several places, using the format:

V1 (V4.0; 08/18/21) V[Calendar Version] ([Protocol version + date])

New subjects are automatically added to the most recent calendar version. Subsequent calendar versions may be developed to incorporate protocol amendments. These are released after amended coverage analysis is finalized and contract is executed. Subject calendar versions are managed by the study team and should be updated as new calendar versions are released.

## Viewing subject calendar version

Current Subject Calendar Version can be seen from CRA Console > Accrual under "Ver" on the Accrual Details table, or from Subject Console > Calendar next to "Current Subject Calendar Version."

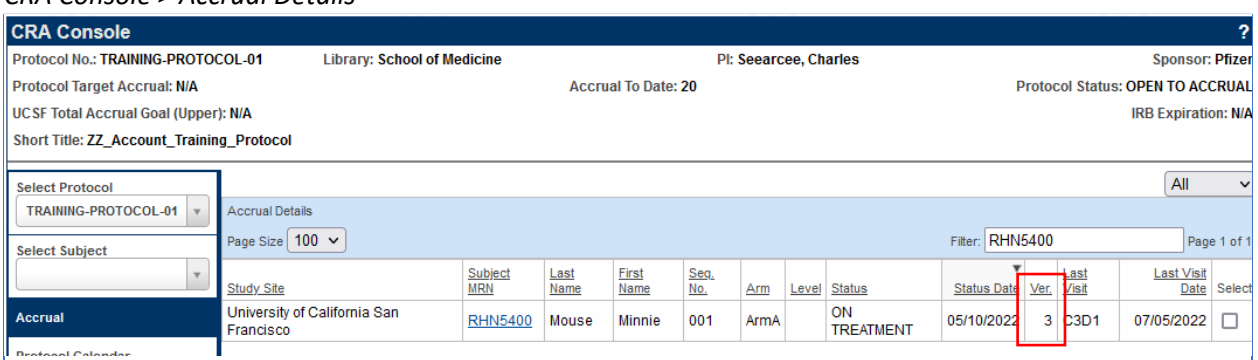

#### *CRA Console > Accrual Details*

## *Subject Console > Calendar*

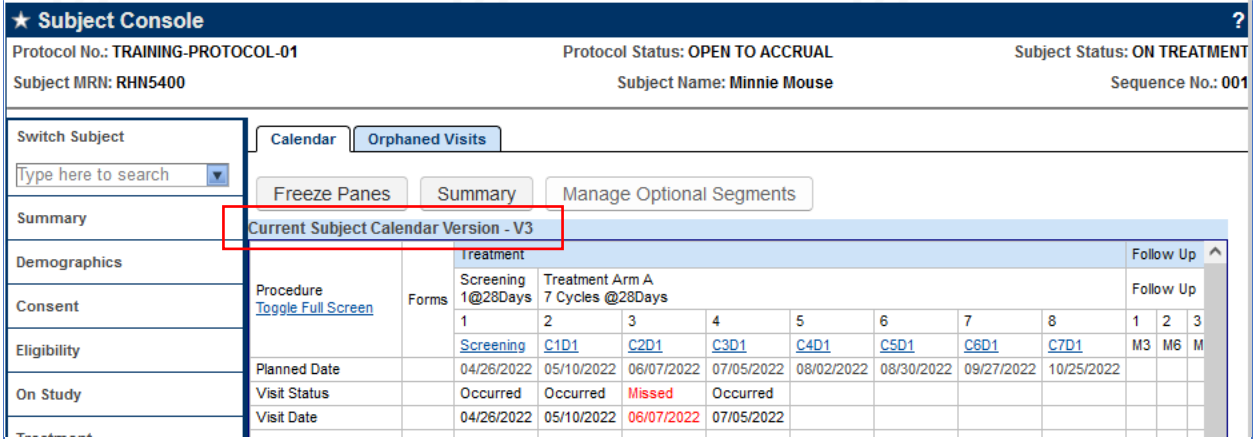

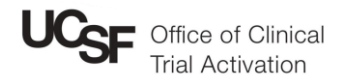

## Migrating subjects to new calendar version

The calendar version can be changed from CRA Console > Accrual by checking the select box for subjects to-be-updated, choosing the newer version in the "Switch Calendar Versions" dropdown list, and clicking the "Replace Versions" button. Please be aware: **this change cannot be undone!**

Switch Calendar Versions | 1 (V1.1; 10/13/21)  $\vee$ **Replace Versions** 

### Steps to migrate subject calendars from CRA Console:

- 1. Check "Select" checkboxes for subjects to migrate
- 2. Select from "Switch Calendar Versions" dropdown box the calendar version to migrate
- 3. Click "Replace Versions" and confirm

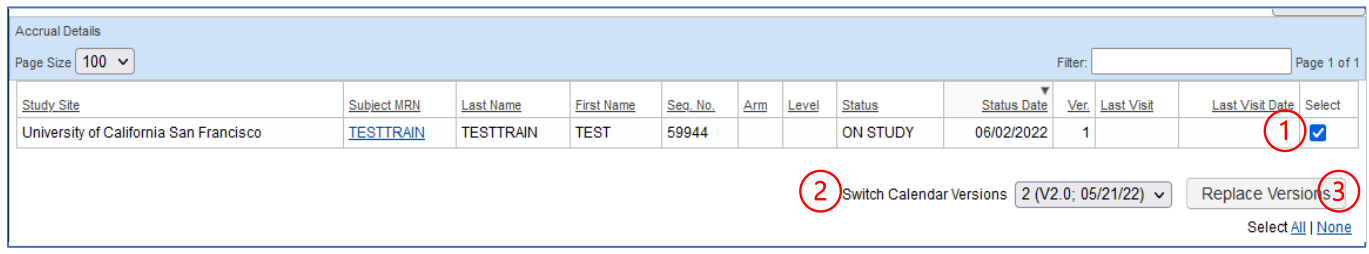

Another method for updating individual subject calendar versions is to choose the newer version from the "Switch Version" dropdown list on the Subject Console > Calendar page. A preview of the newer version will be displayed and clicking "Replace Version" will confirm the change.

Switch Version 2 (V2.0; 05/21/22)  $\sim$ 

**Replace Version** 

#### Steps to migrate subject calendars from Subject Console > Calendar page:

- 1. On bottom left of page, select from "Switch Version" dropdown the calendar version to migrate
- 2. Page will load with a preview of the newer version
- 3. Click "Replace Version" button.

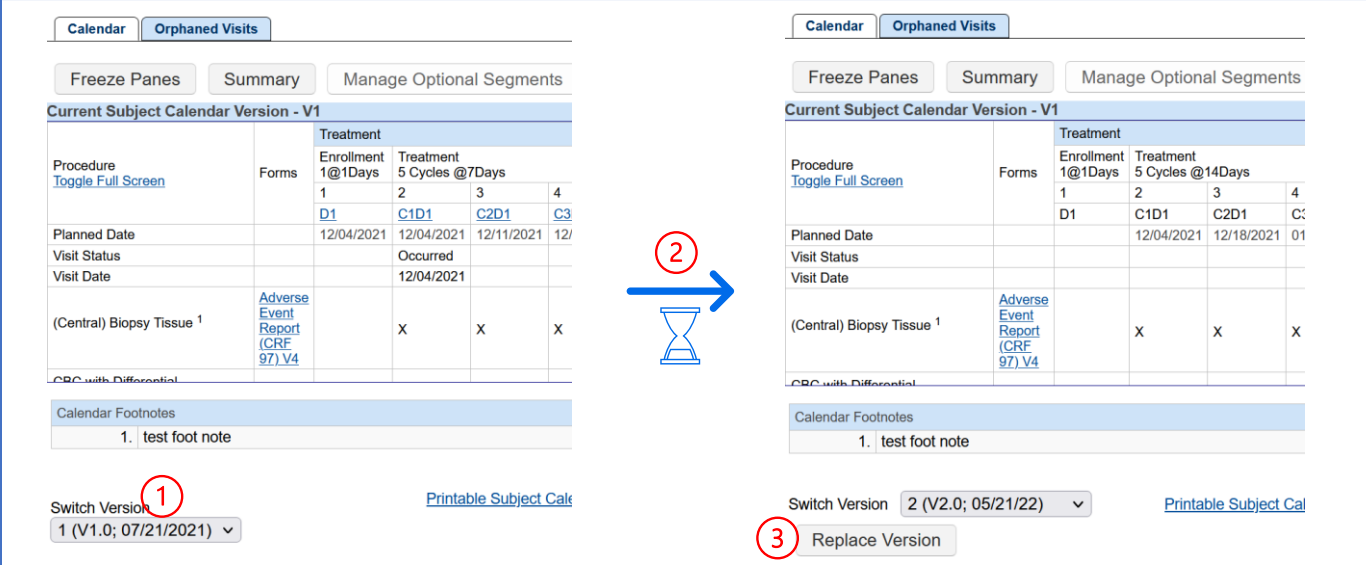

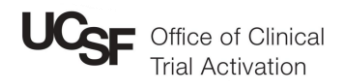

## Orphaned Visits

When a visit has been removed from the new version of a calendar, migrating subjects to the new version result in Orphaned Visits. Access these under Subject Console > Calendar > Orphaned Visits.

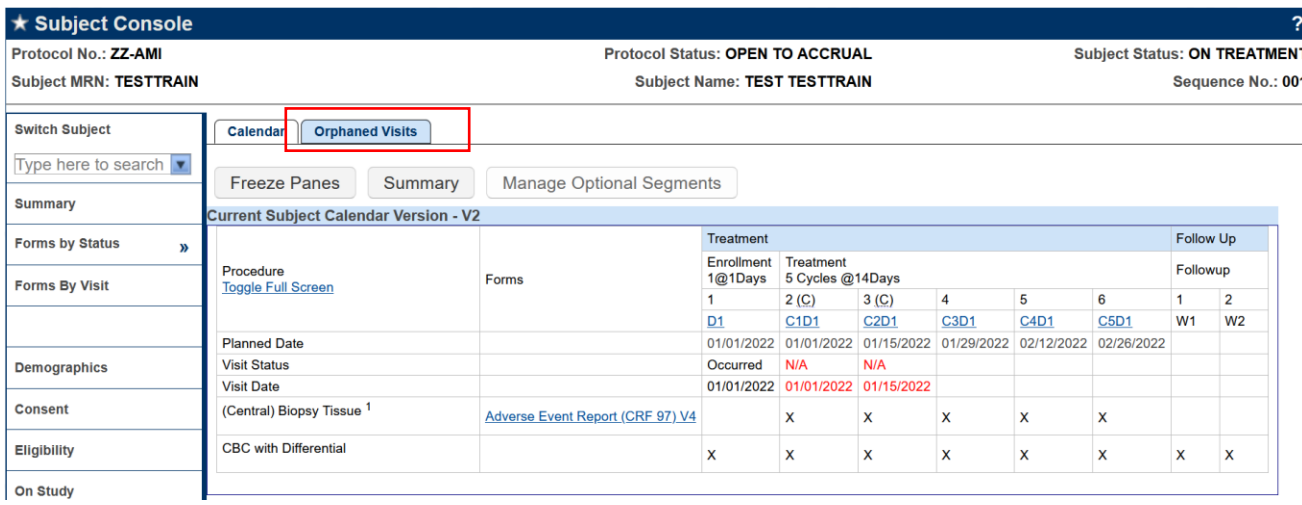

The Orphaned Visits page shows any occurred visit belonging to an earlier calendar version that was removed during subject calendar migration. The page displays the visit and its original calendar version.

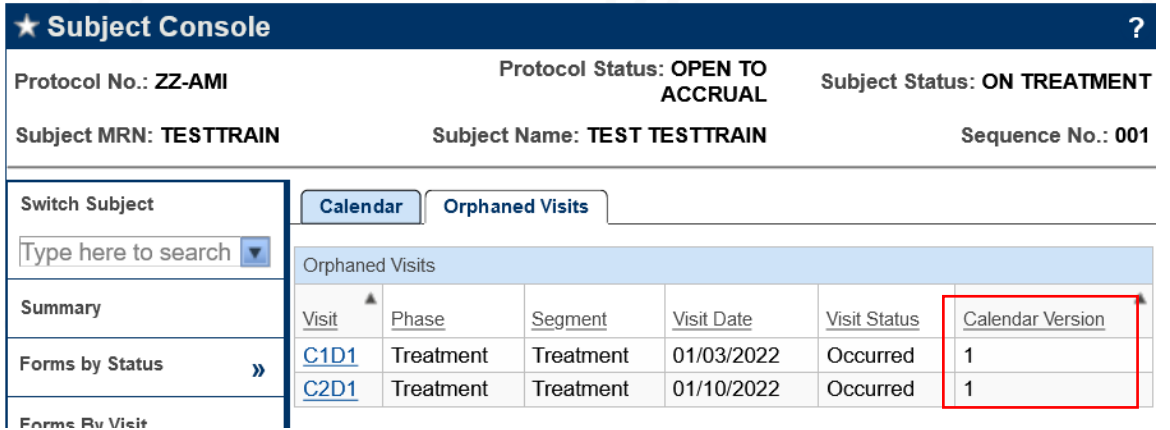

Clicking into a visit brings up the Subject Visit Update page, the detailed calendar version - including the protocol version - can be seen on the top right corner of the Visit Detail section.

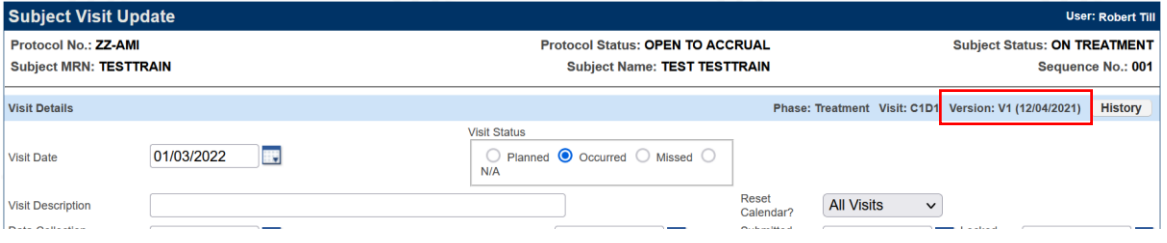